# **Boletim Técnico**

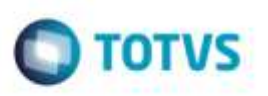

### **Ajuste no Acesso ao Menu Parentesco**

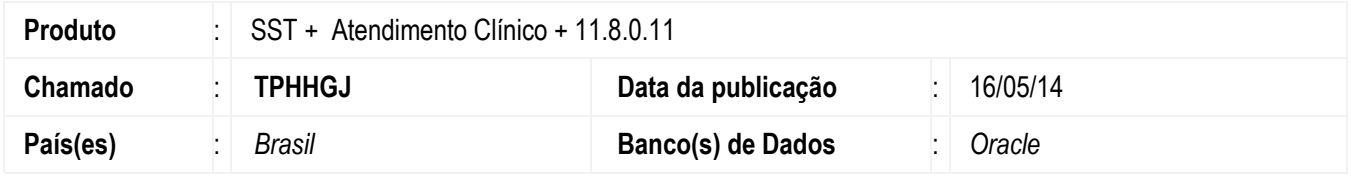

Ajuste no acesso ao menu Arquivos/Parentesco. Anterior ao ajuste era exibida mensagem de erro que impedia o acesso.

### **Procedimento para Implementação**

#### **Importante**

Antes de executar a atualização é recomendável realizar o backup do banco de dados bem como dos arquivos do Sistema(executáveis, dlls e arquivos de configuração):

Realizar a atualização antes no ambiente de homologação e, posterior a devida validação, no ambiente de produção.

#### **Instruções (para o produto Saúde e Segurança do Trabalho).**

**OBS:** os aplicativos e dll's devem ser atualizados em todos os micros que possuem o Personal Med instalado.

#### **Atenção**

**Manter essa informação somente se aplicável, outras pontos de atenção também podem ser inseridos.**

Recomendamos que o chamado relacionado a esse boletim seja encerrado após a homologação.

e de proj

da TUTVS. Todos os direitos

reser

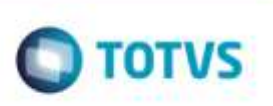

# **Atualizações do update/compatibilizador**

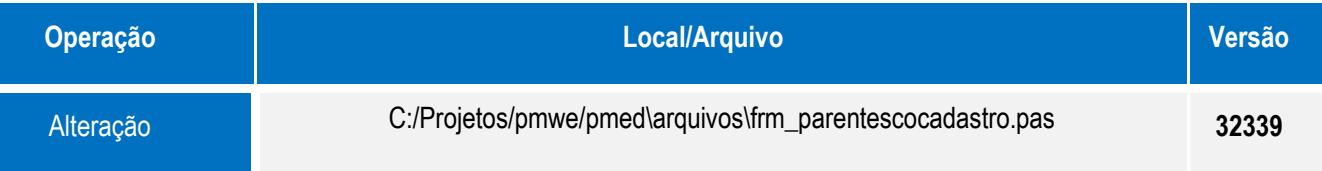

### **Procedimento para Configuração**

Não se aplica.

# **Procedimento para Utilização**

- 1. Acesse o módulo **Clinicas**.
- 2. Acesse o menu **Arquivo/Parentesco** .
- 3. Verifique que o acesso é realizado sem erros.

### **Informações Técnicas**

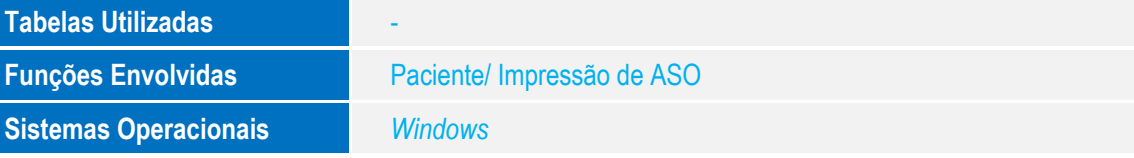

ö